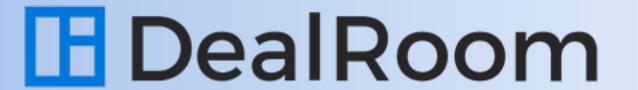

# DealRoom Platform Overview

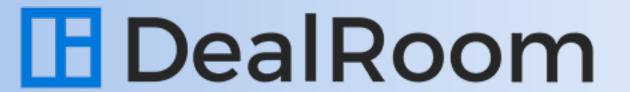

# Table of Contents

| Navigation Bar                         | 3  | Editing a Synergy Tab                | 16 |
|----------------------------------------|----|--------------------------------------|----|
| Email Notification Settings            | 4  | OKR Tab                              | 17 |
| Requests                               | 5  | Create an Objective                  | 18 |
| Individual Request                     | 6  | Create a Key Result                  | 19 |
| Data Room                              | 7  | Update a Key Result                  | 20 |
| Uploaded Files Permission Confirmation | 8  | Request Progress Reports             | 21 |
| Document Viewer                        | 9  | Requests Activity Reports            | 22 |
| Permissions                            | 10 | Data Room Activity Reports           | 23 |
| File Permissions                       | 11 | Data Room Activity Reports Continued | 24 |
| Requests Permissions                   | 12 | Room Settings                        | 25 |
| Other Permissions                      | 13 | Room Settings Continued              | 26 |
| Other Permissions Continued            | 14 | Notifications                        | 27 |
| Synergy Tab                            | 15 | Help                                 | 28 |

### Navigation Bar

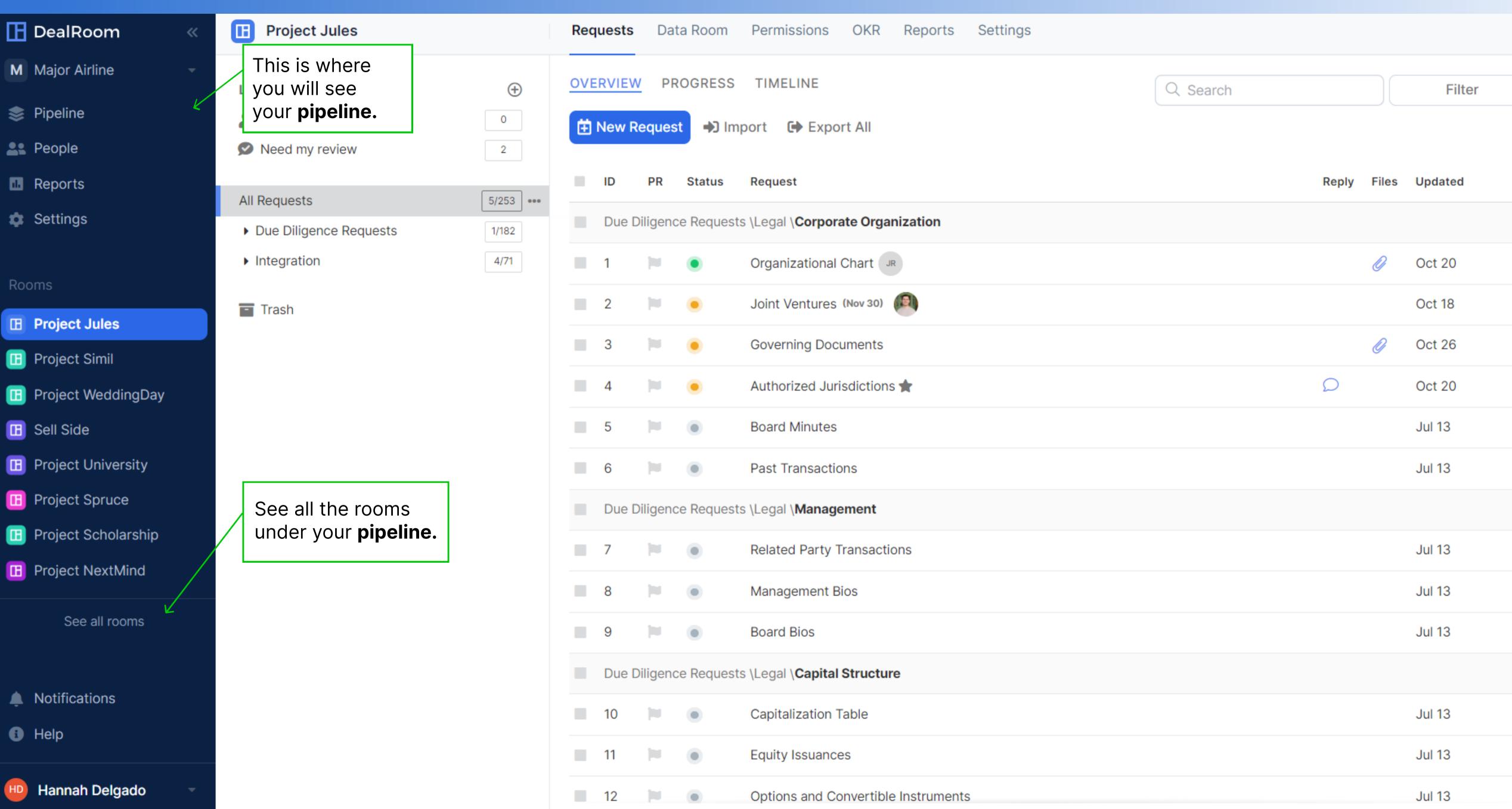

Choose which rooms you

frequency of your email

notified on. Each user sets

receive notifications from, the

notifications, and what you are

their own **email notifications**.

### Email Notifications Settings

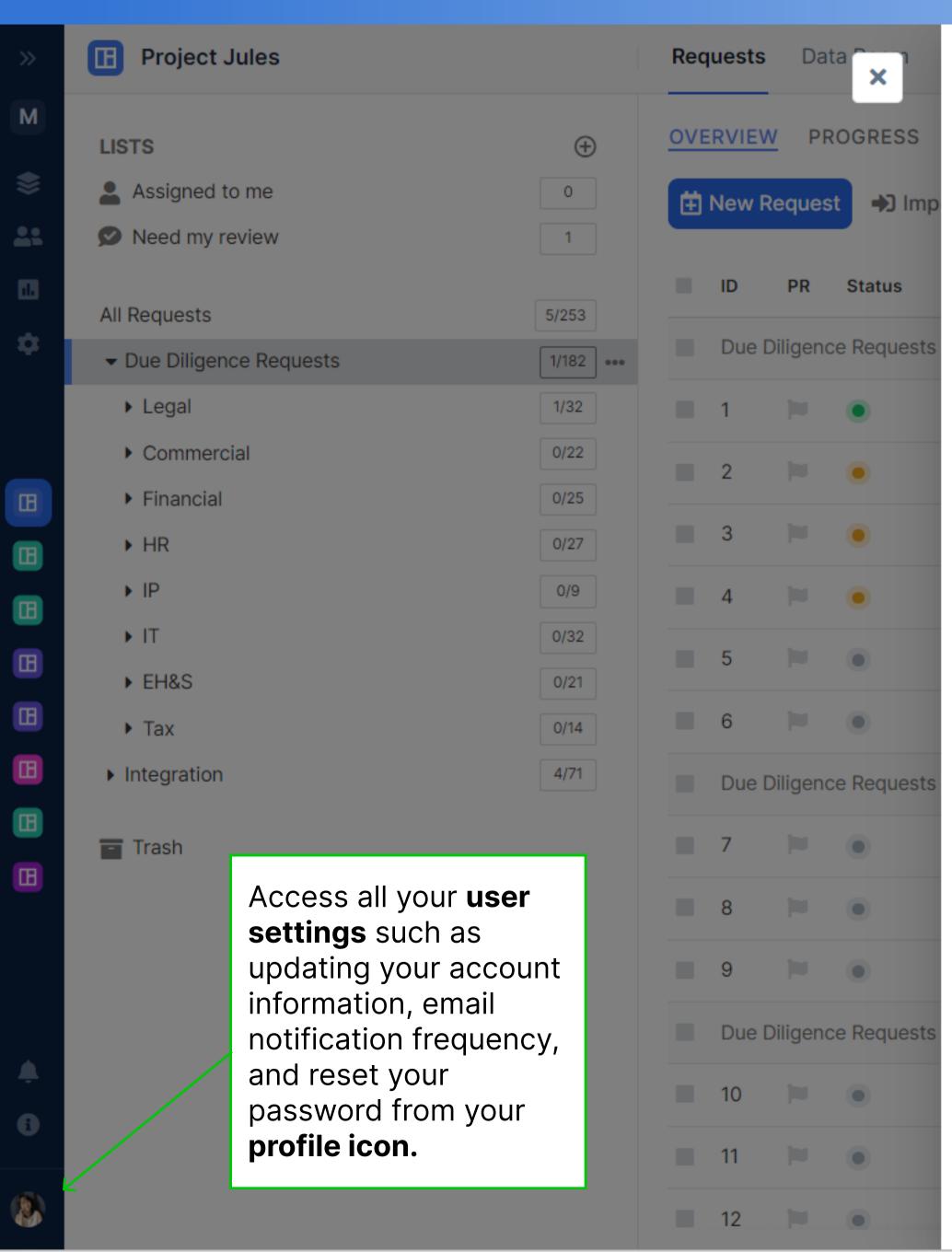

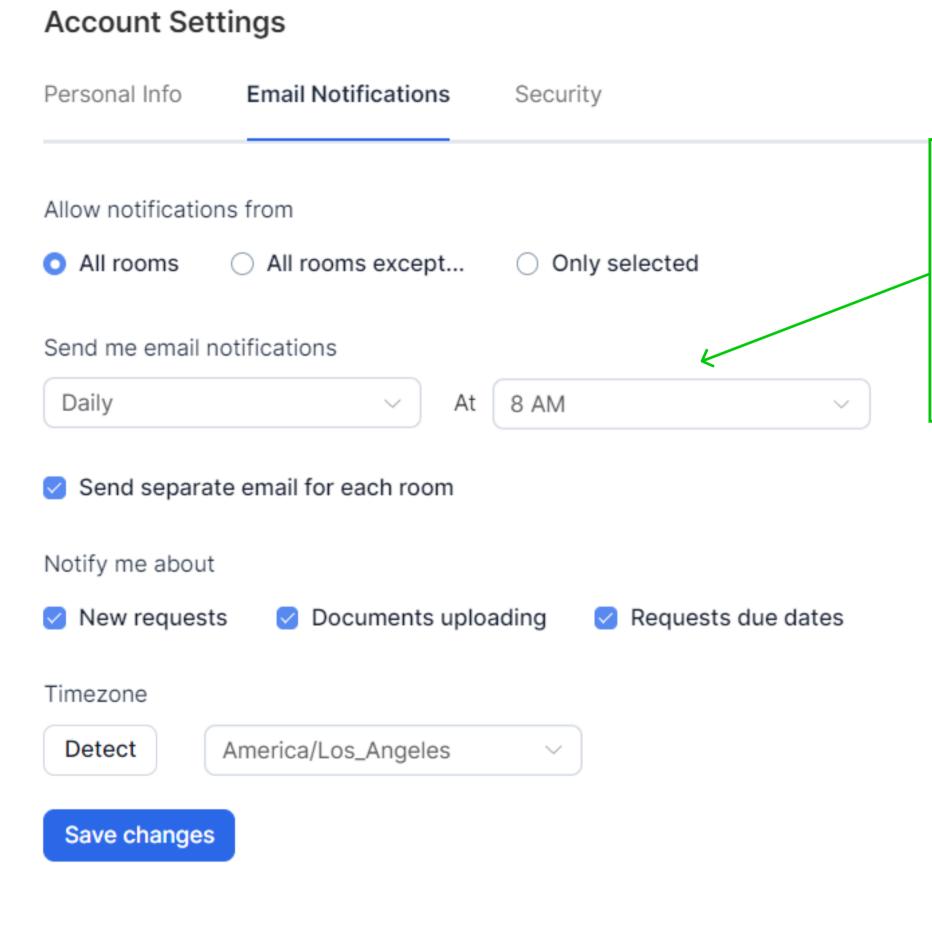

#### Requests

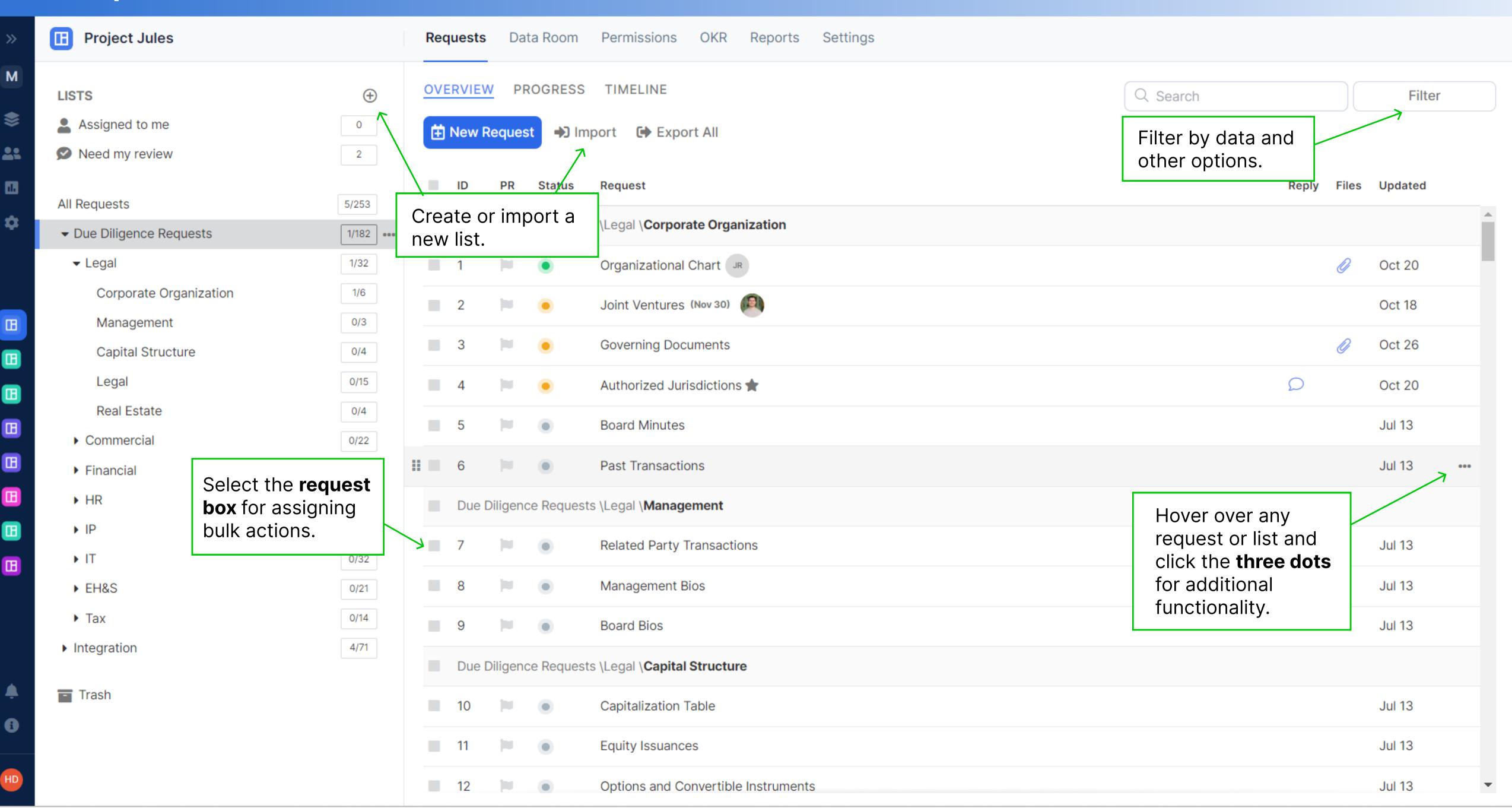

#### Individual Request

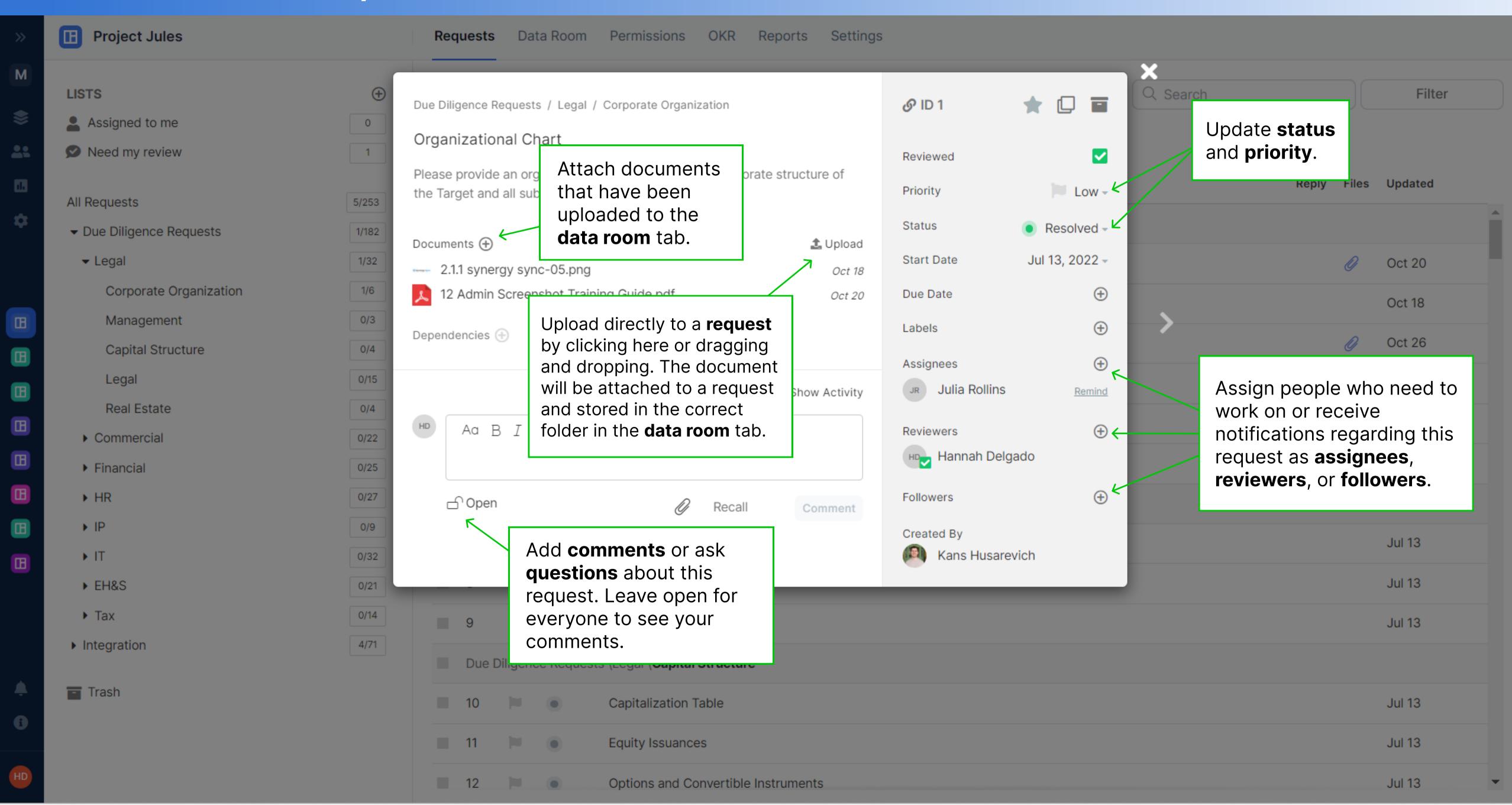

#### Data Room

Trash

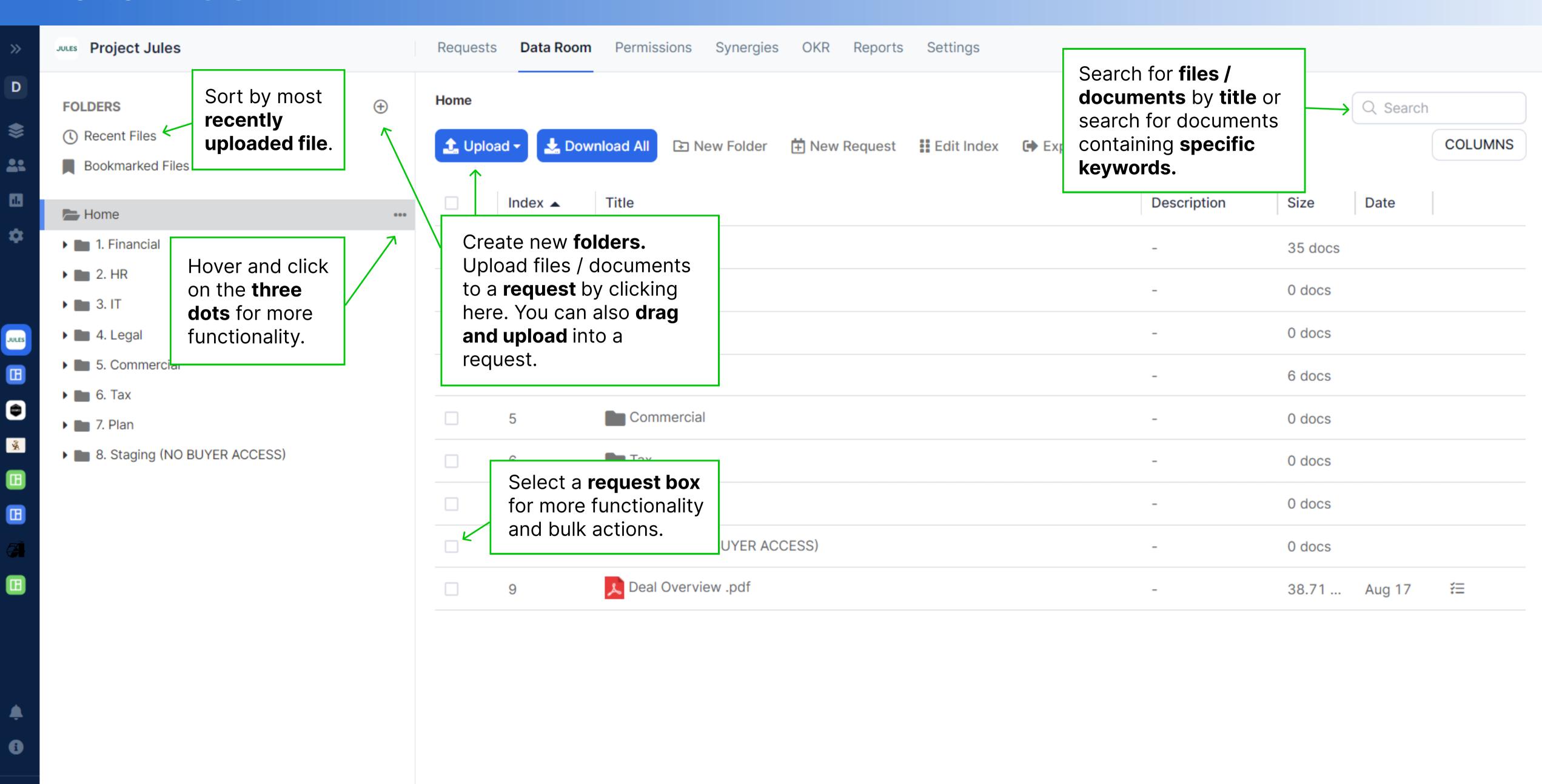

### Uploaded Files Permission Confirmation

Trash

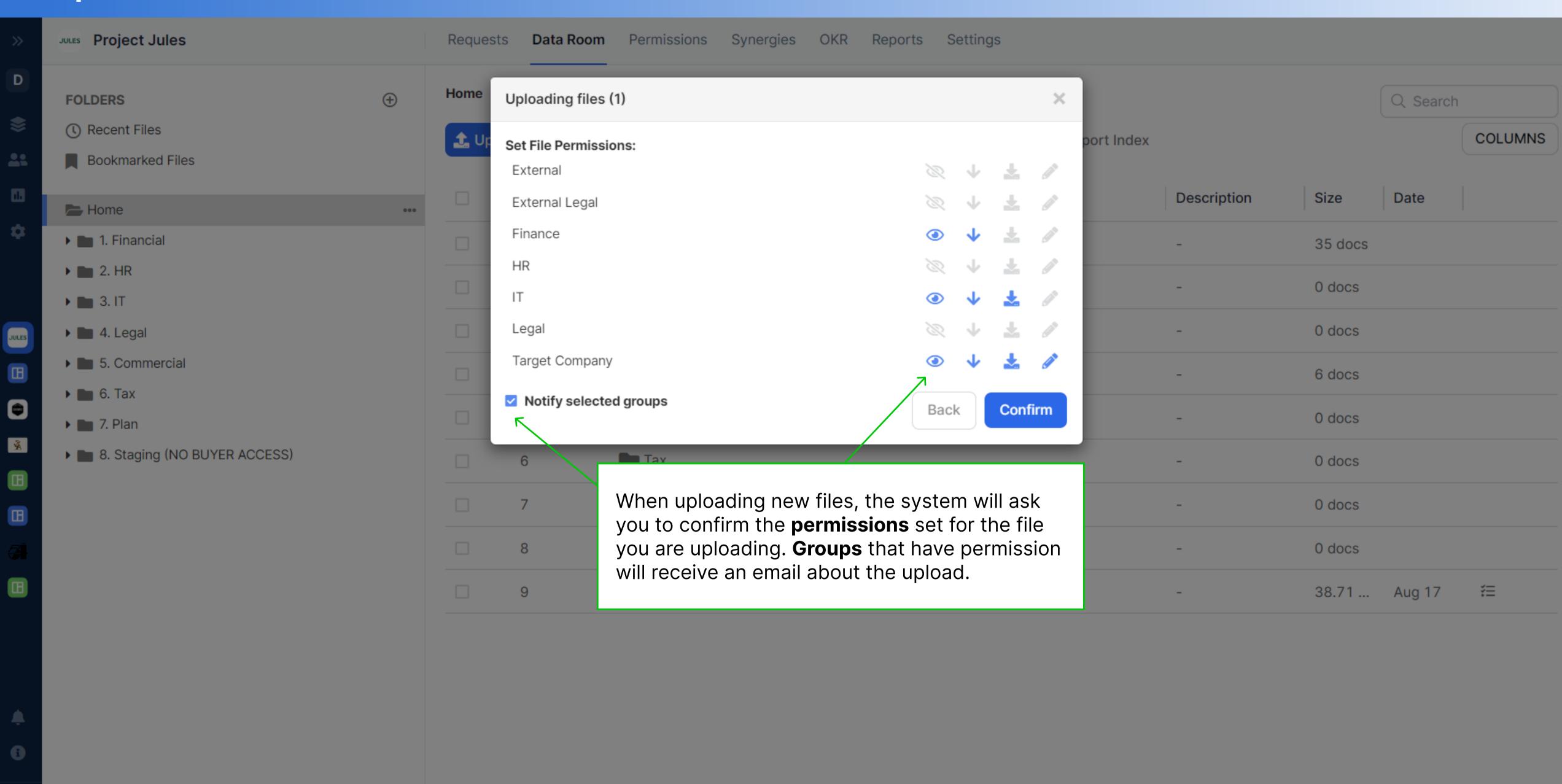

×

Corpora...

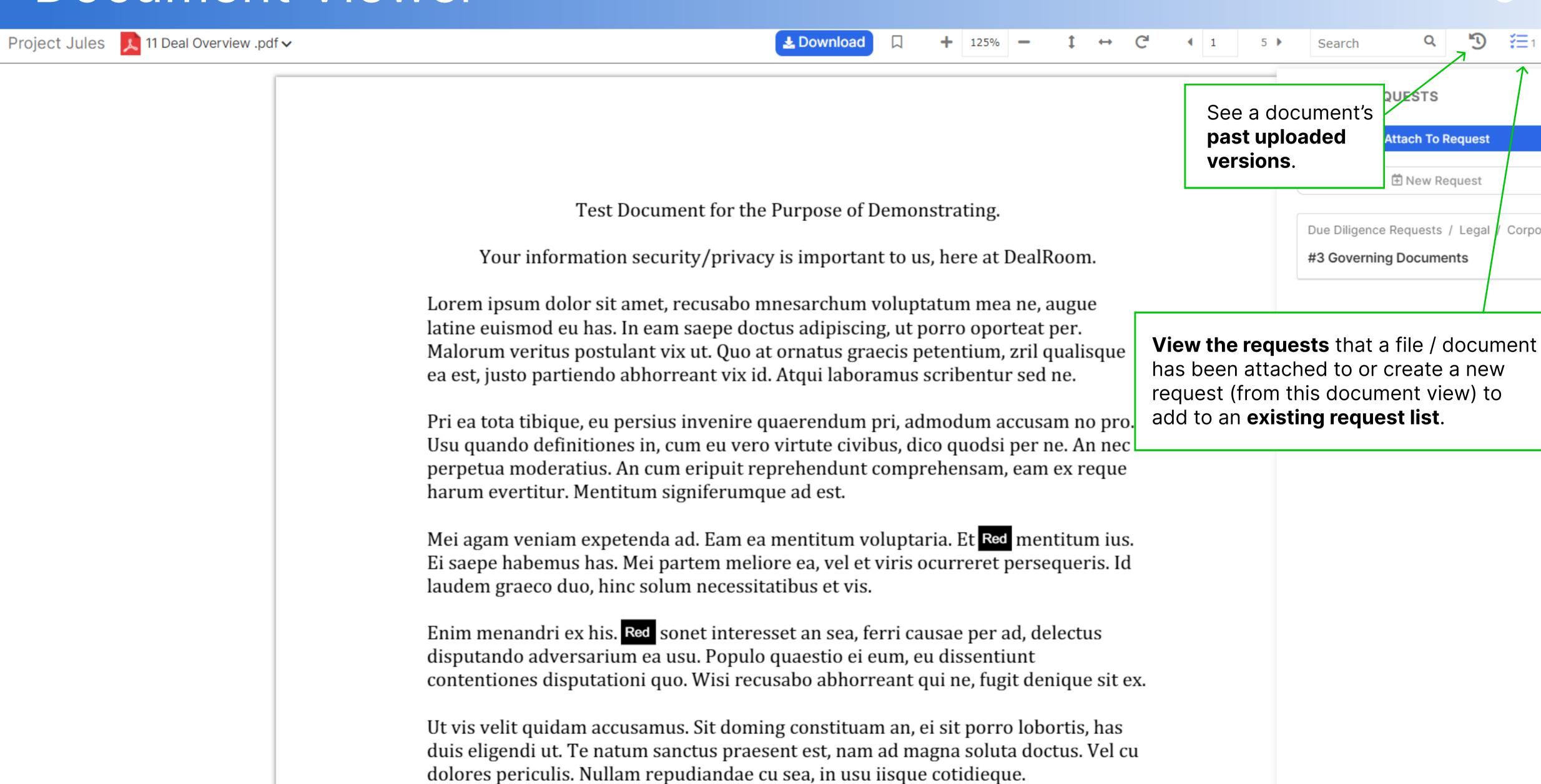

Lorem ipsum dolor sit amet, recusabo mnesarchum voluptatum mea ne, augue

latine euismod eu has. In eam saepe doctus adipiscing, ut porro oporteat per.

#### Permissions

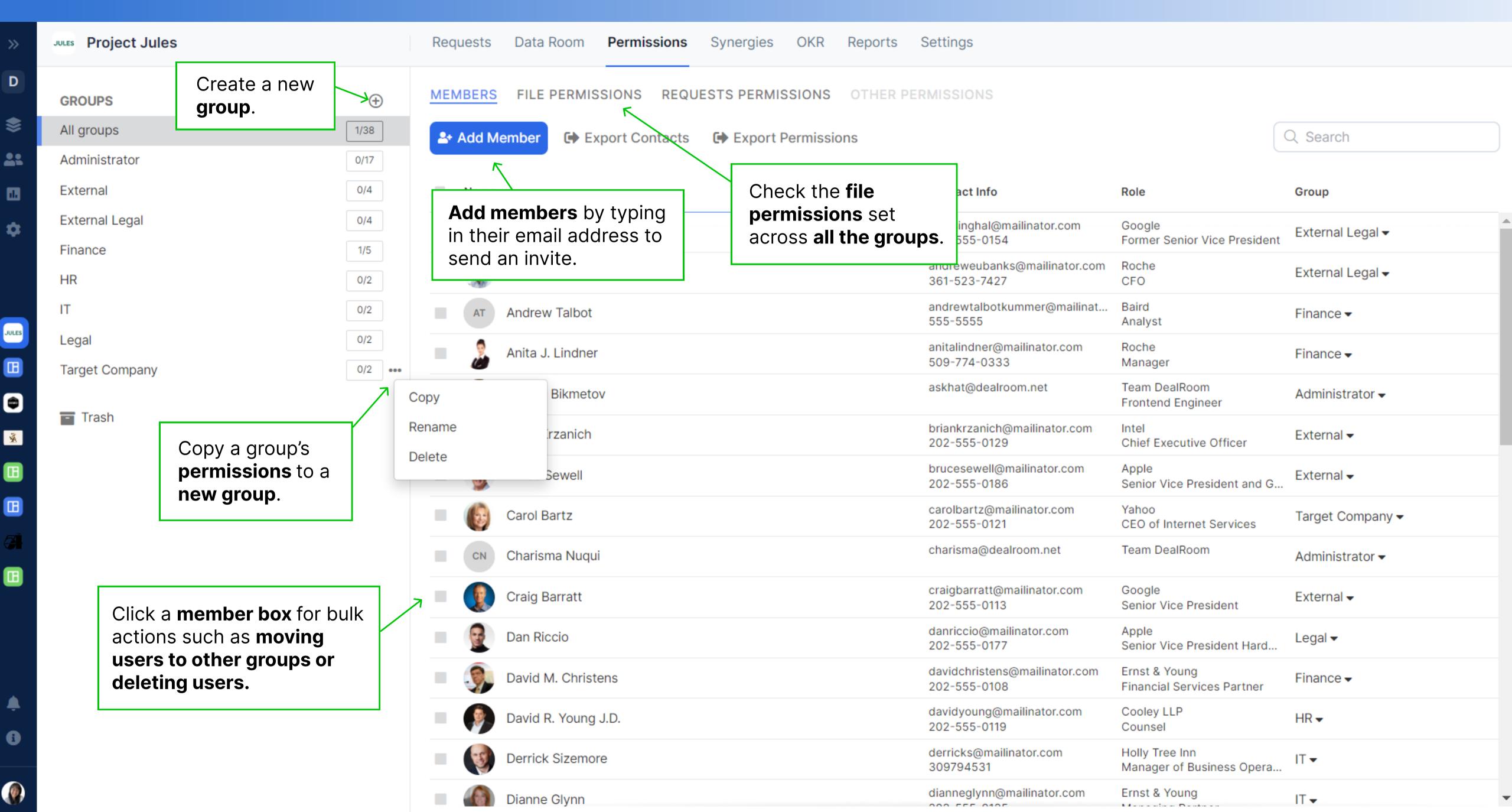

#### File Permissions

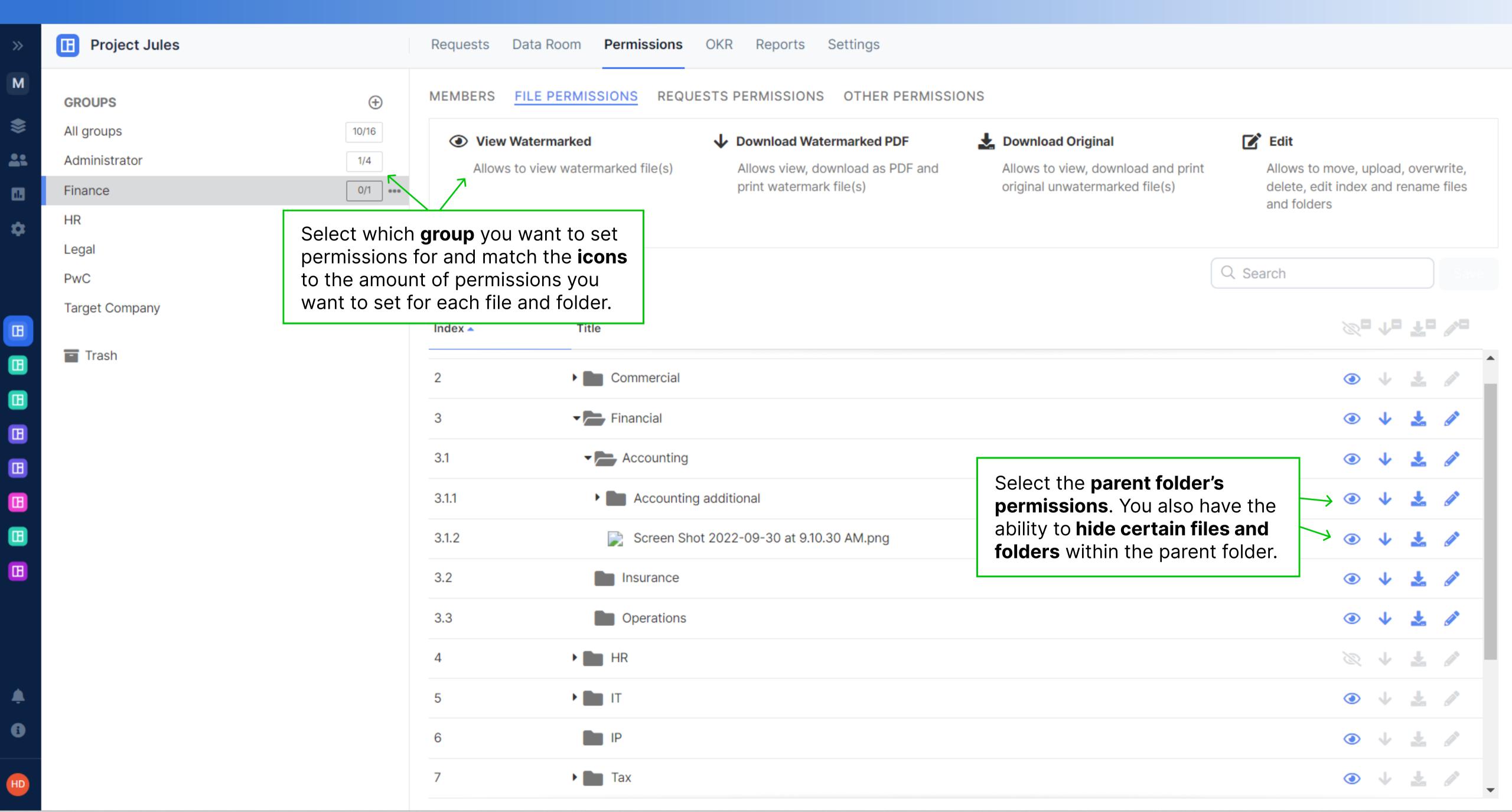

#### Requests Permissions

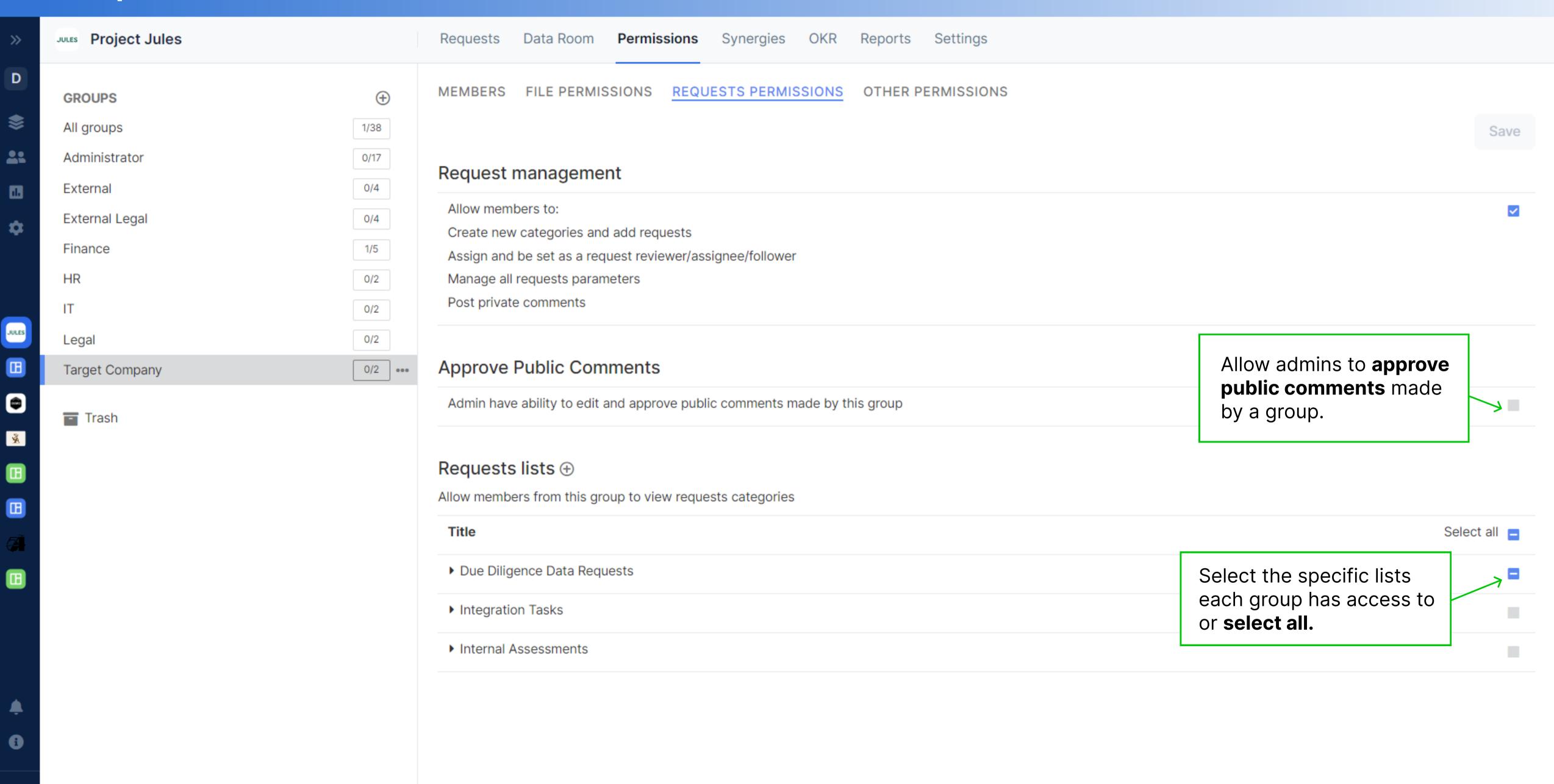

#### Other Permissions

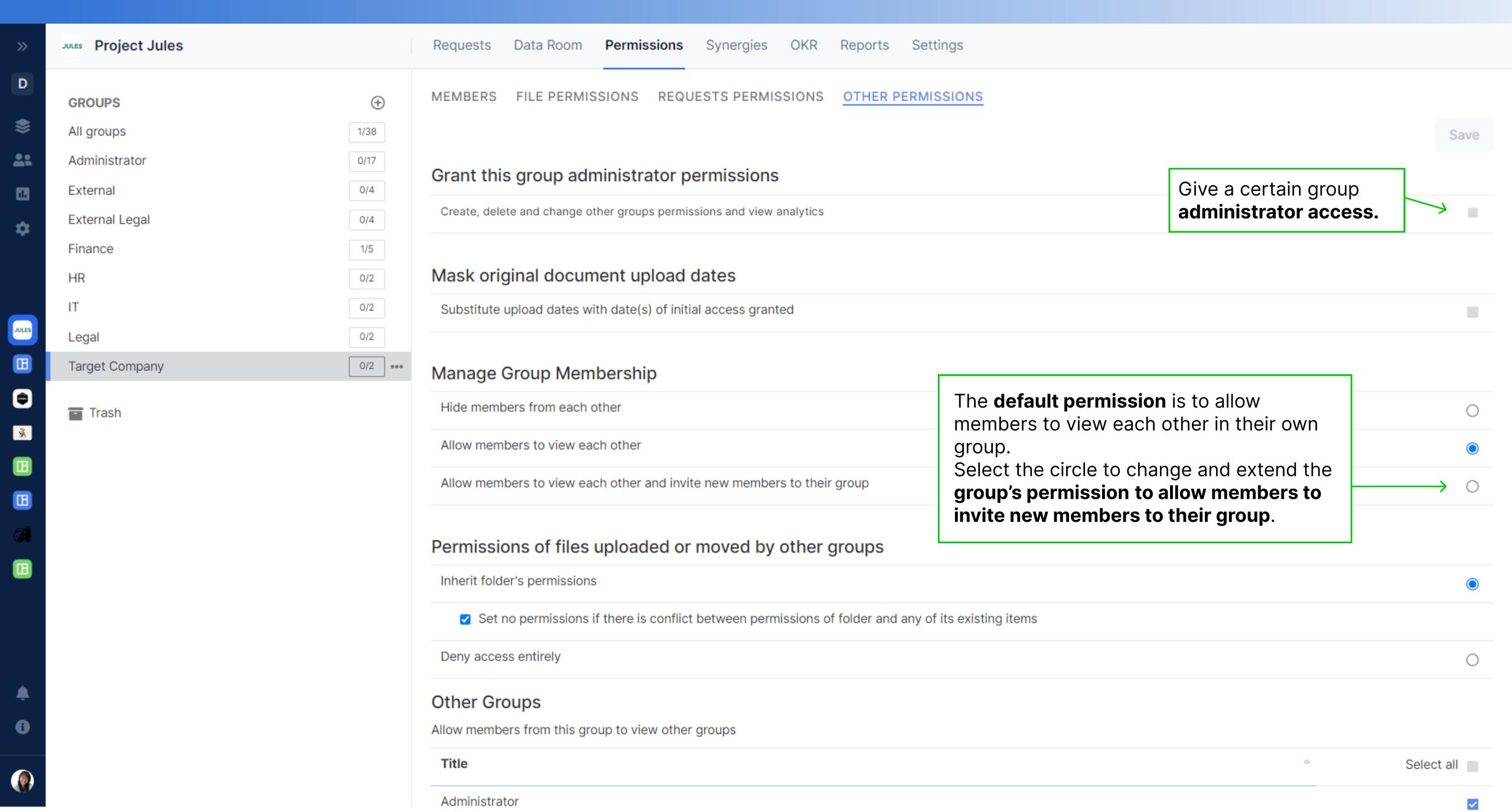

#### Other Permissions Continued

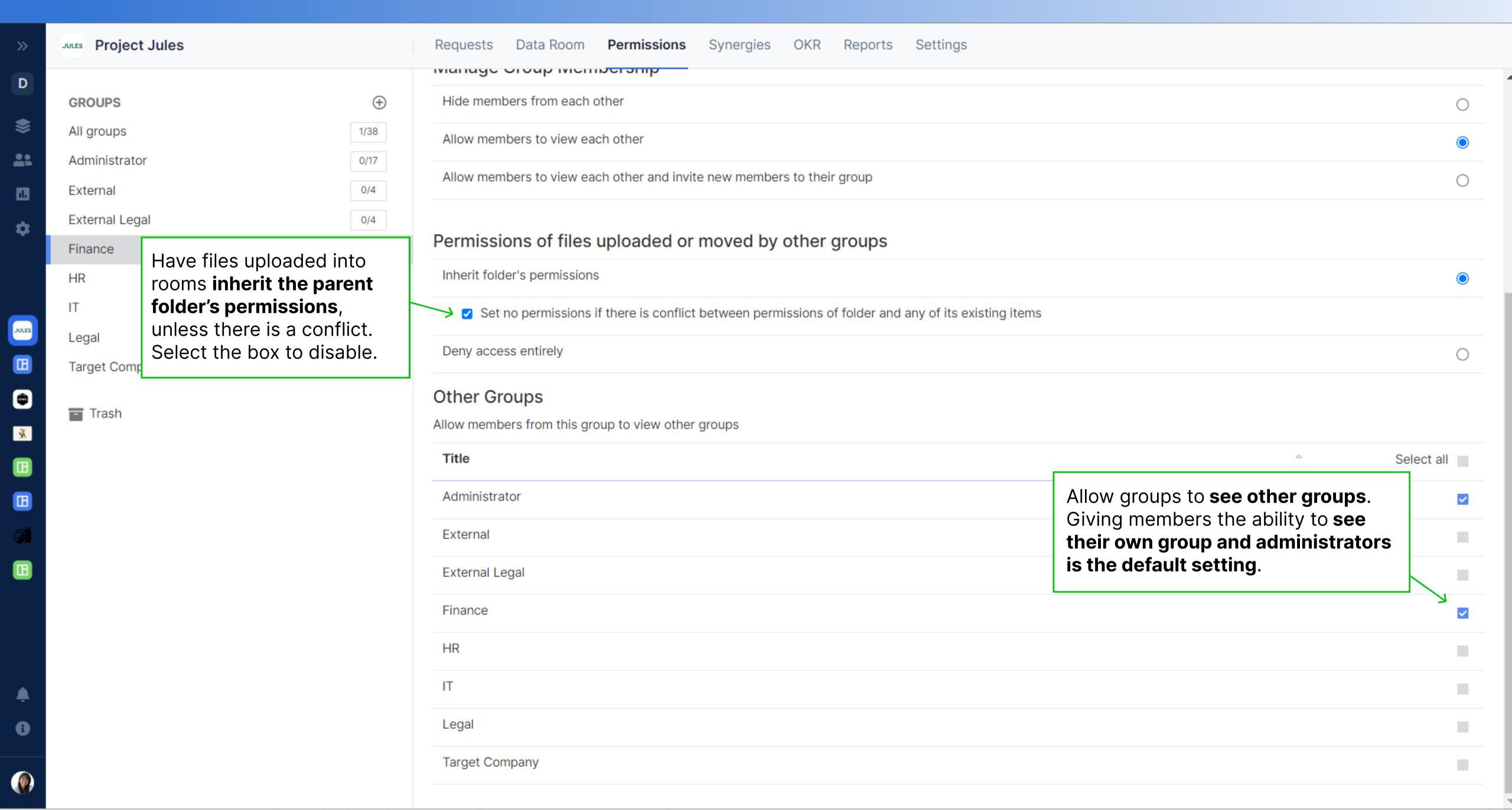

#### Synergy Tab

D

\$

\*

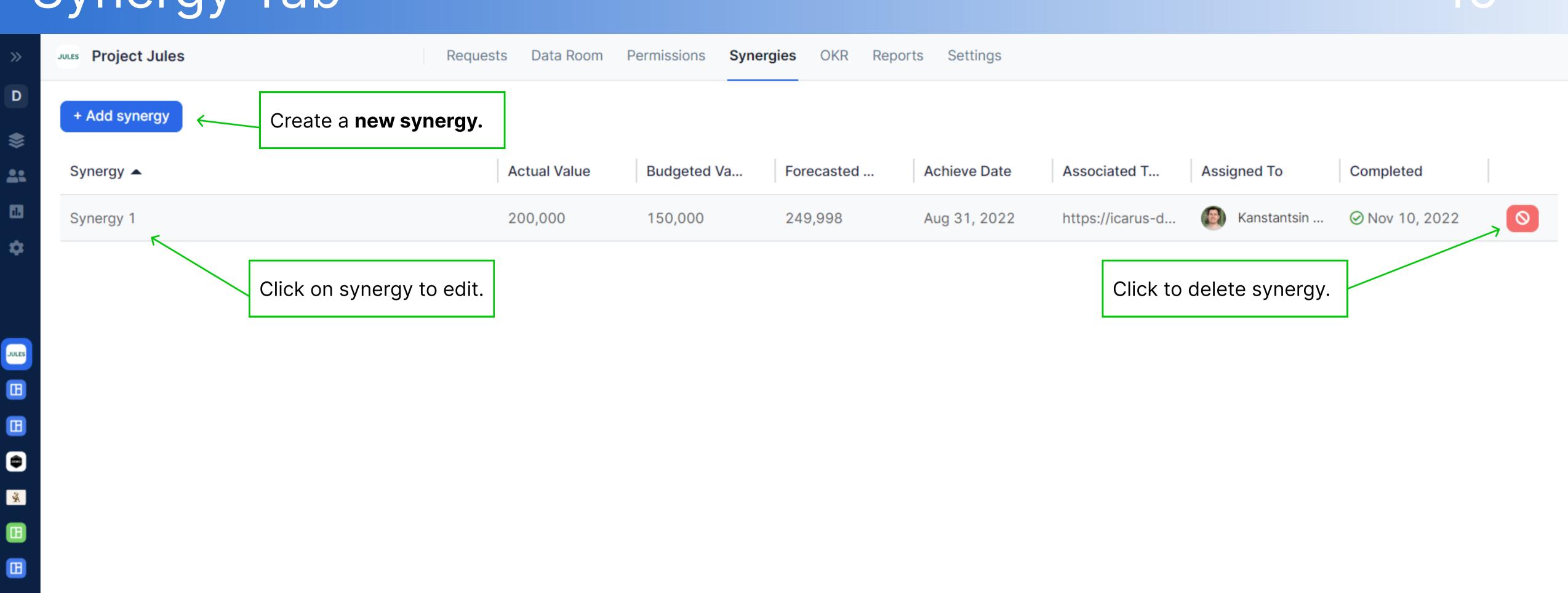

### Editing a Synergy Tab

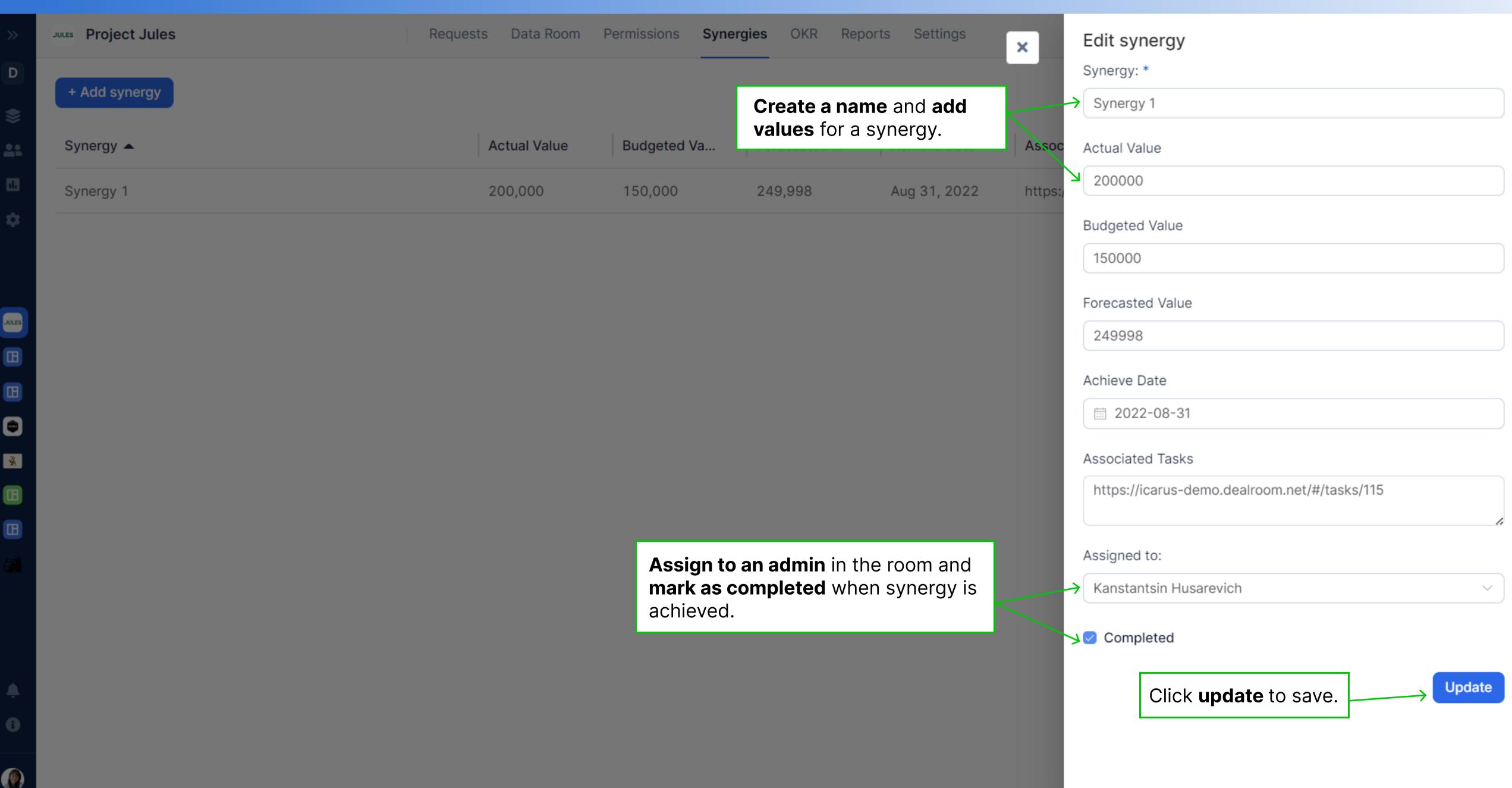

#### OKR Tab

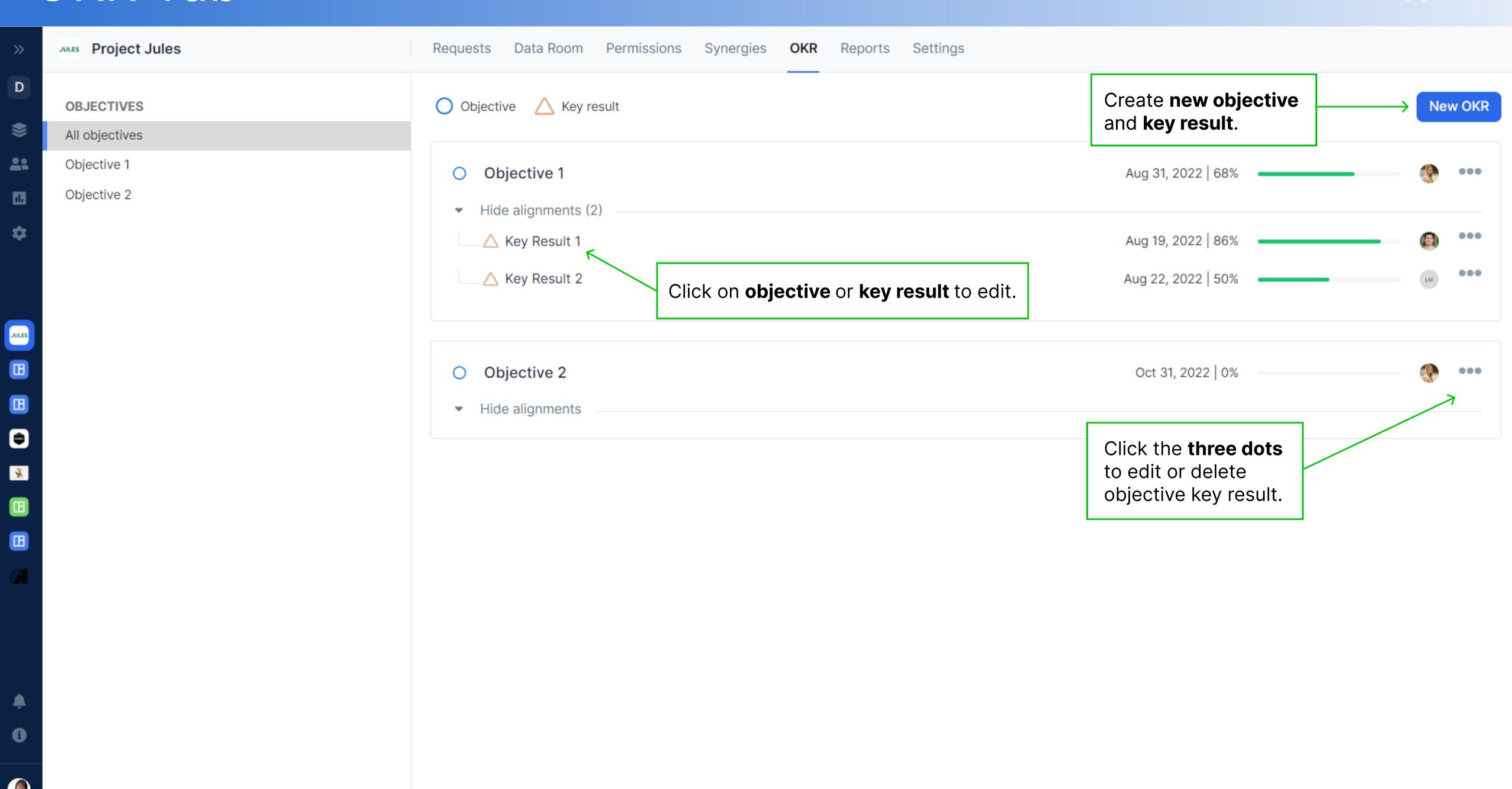

#### Create an Objective

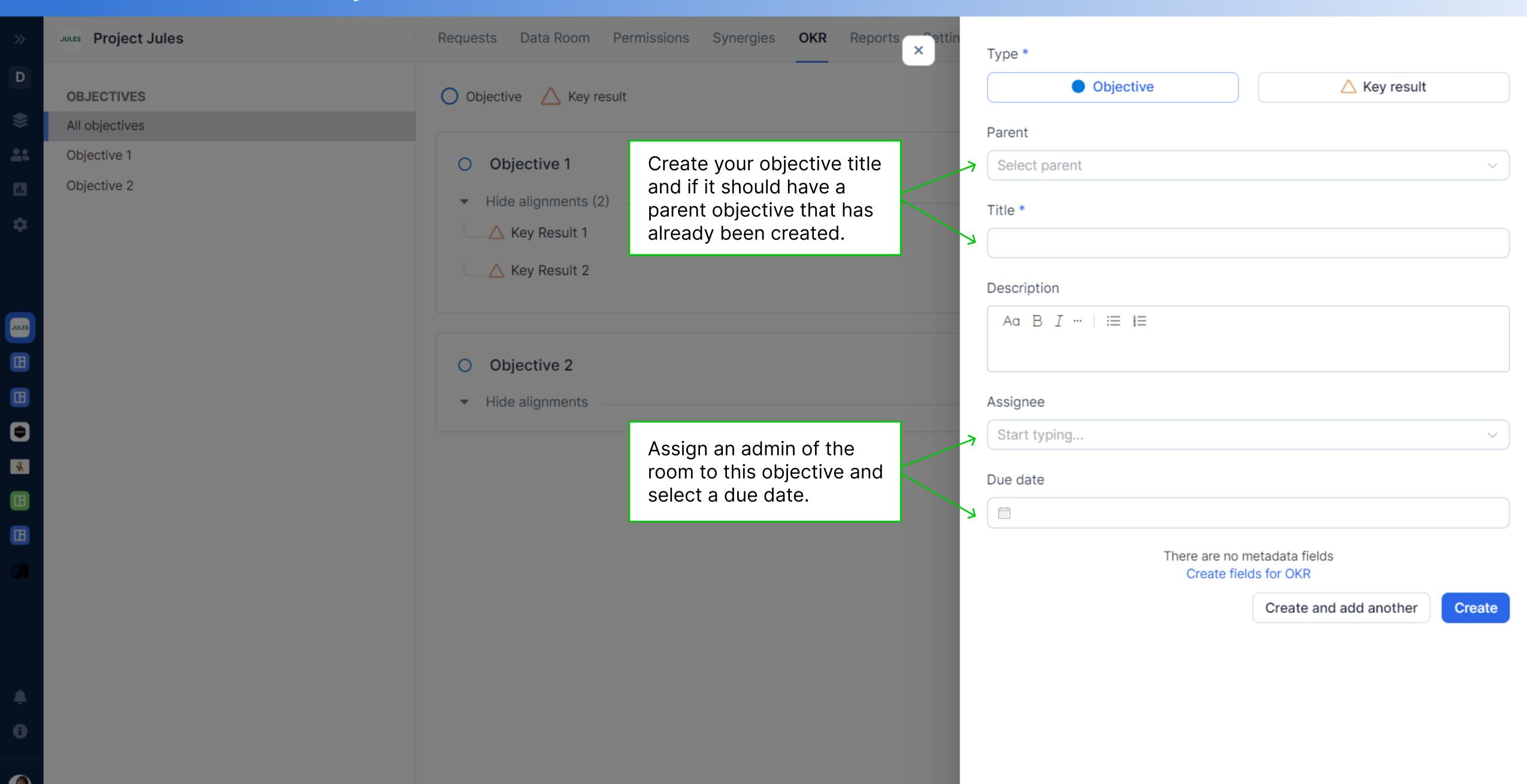

### Create a Key Result

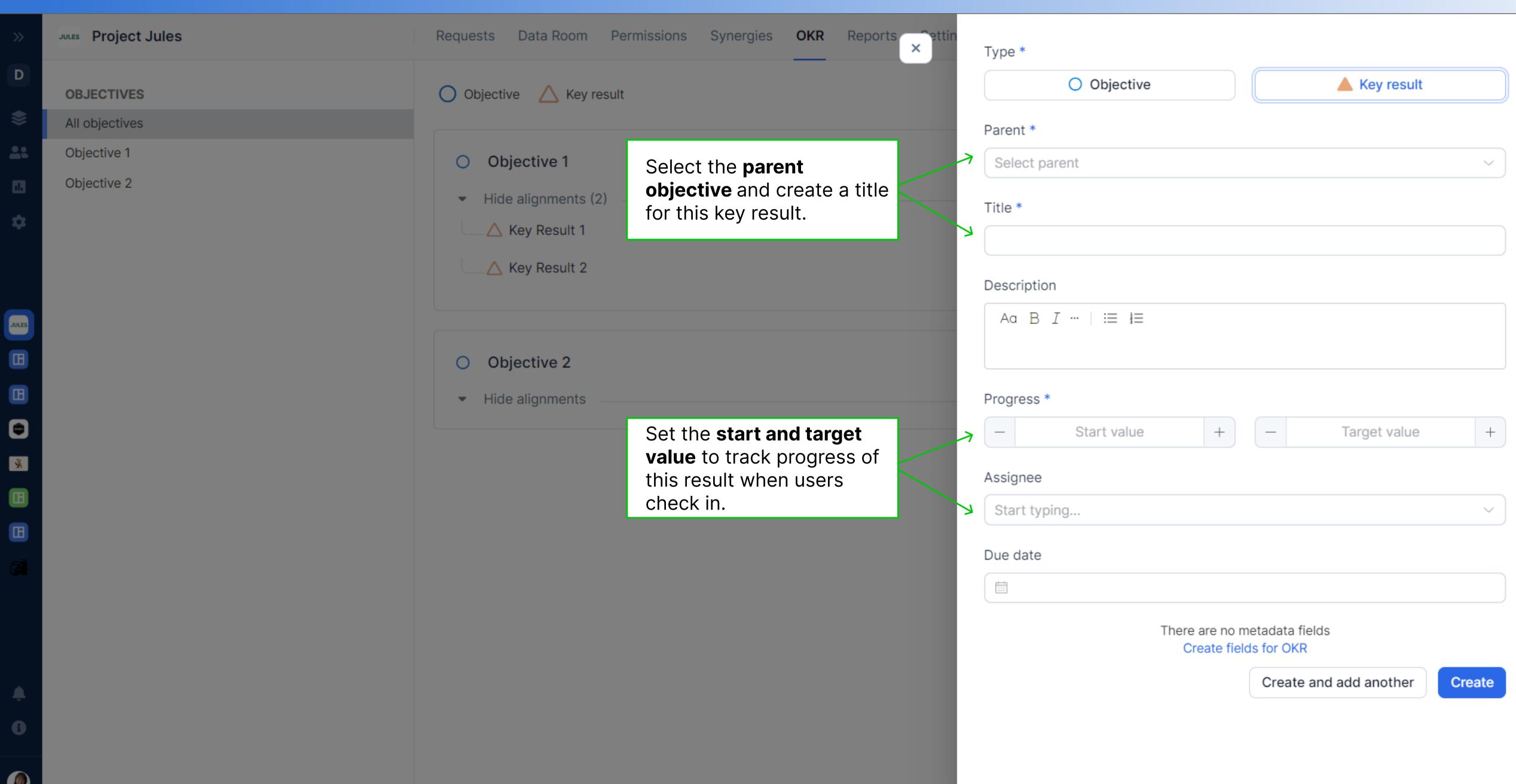

## Update a Key Result

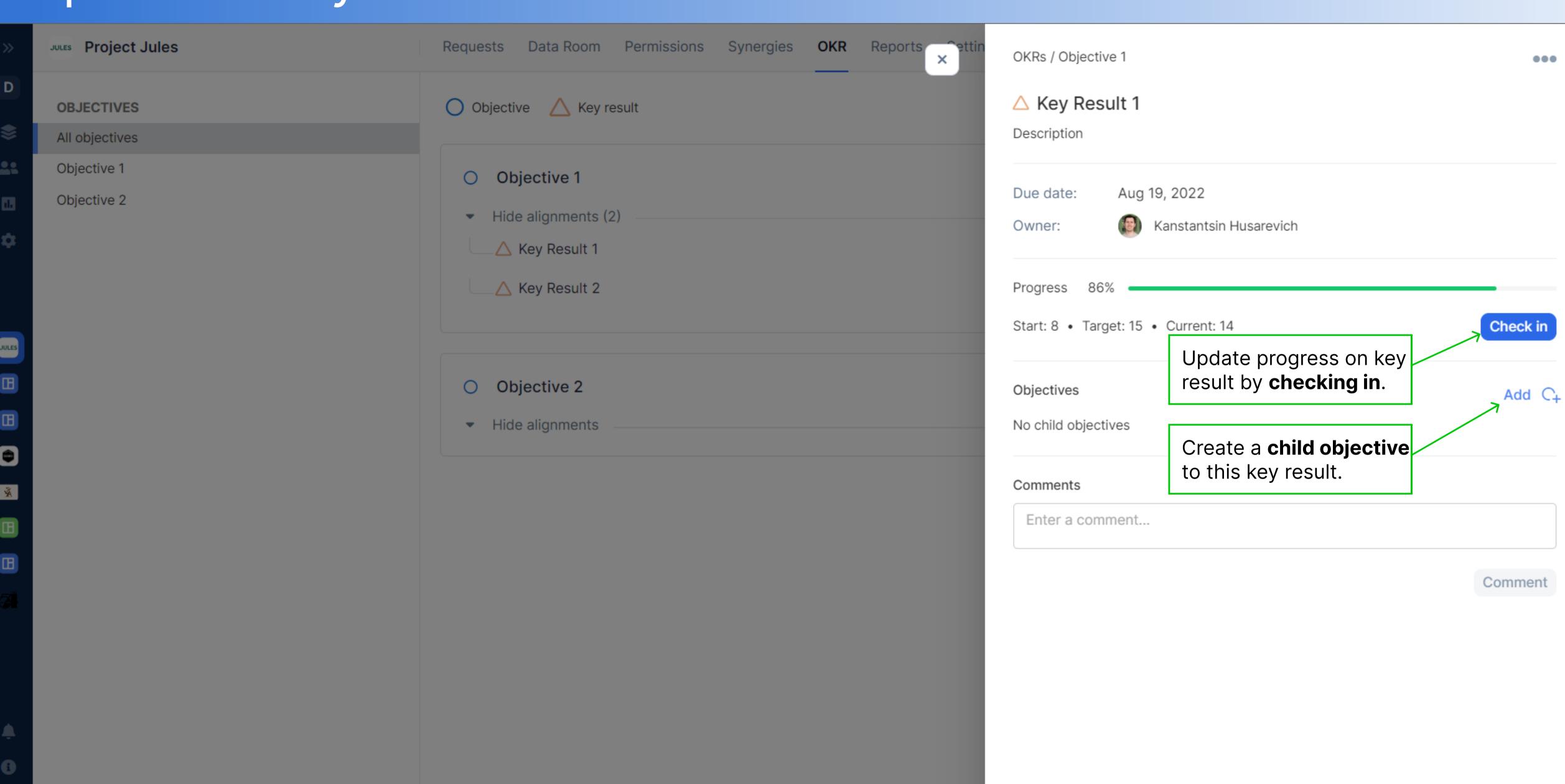

### Requests Progress Reports

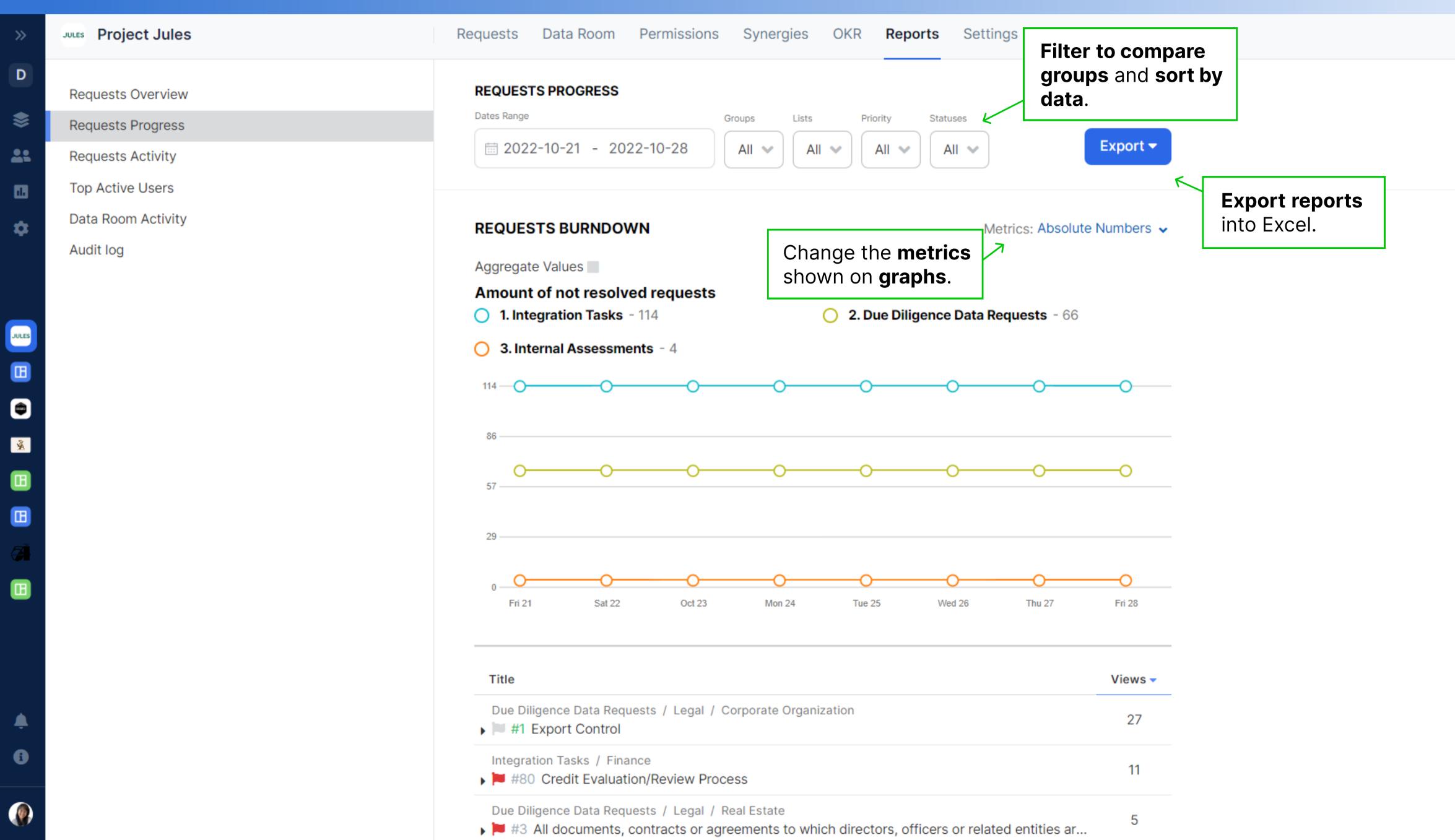

### Requests Activity Reports

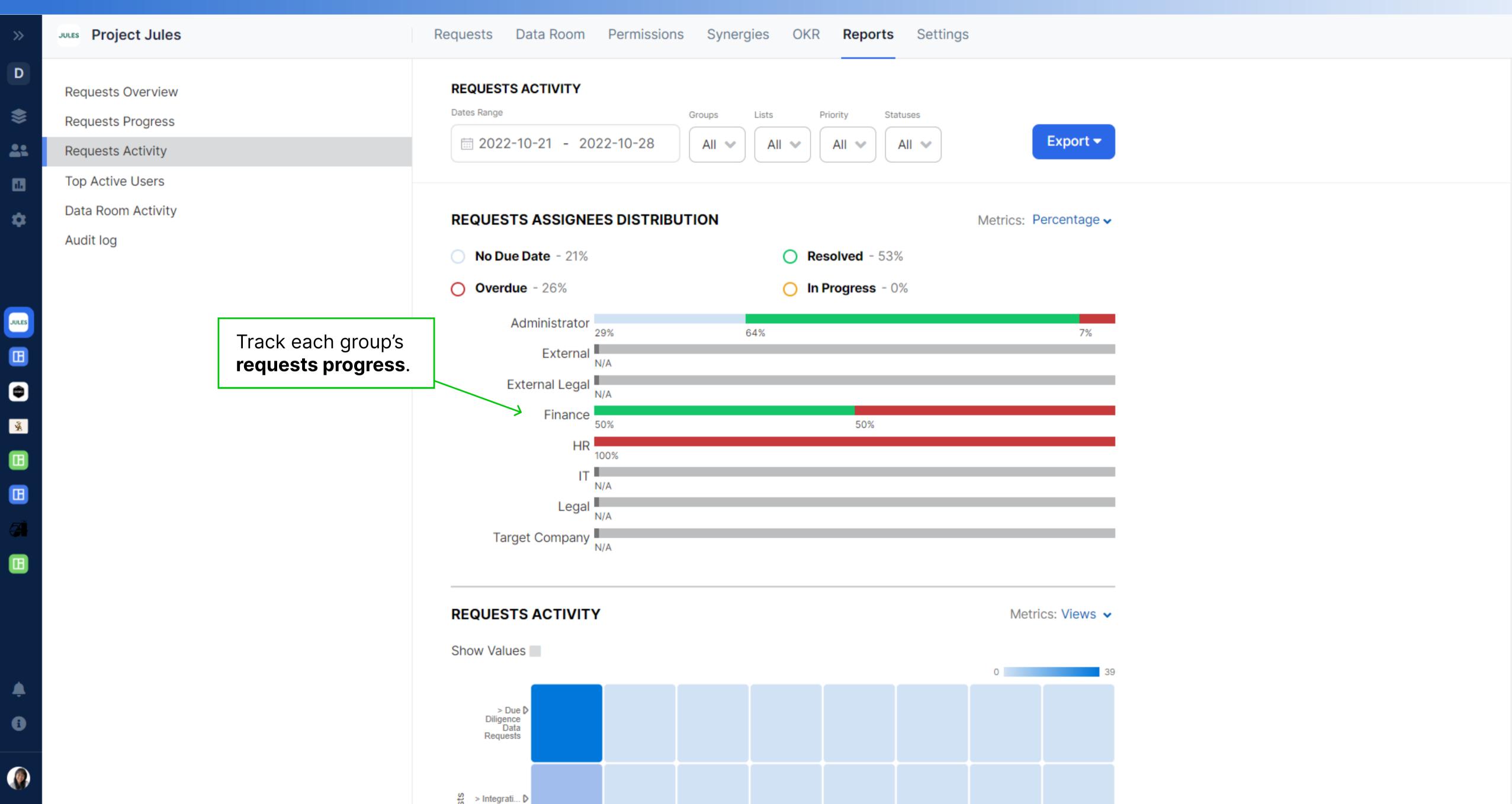

## Data Room Activity Reports

| Project Jules      |                                                      | Re                        | quests Data Room Permissions      | OKR           | Reports                                 | Setting | gs    |                       |       |                         |  |
|--------------------|------------------------------------------------------|---------------------------|-----------------------------------|---------------|-----------------------------------------|---------|-------|-----------------------|-------|-------------------------|--|
| Requests Overview  |                                                      |                           |                                   |               | Documents<br>Views                      |         |       | Documents<br>Uploaded |       | Documents<br>Downloaded |  |
| Requests Progress  |                                                      |                           | Title                             | Time<br>(min) | Users                                   | Total   | Users | Total                 | Users | Total                   |  |
| Requests Activity  |                                                      |                           | ▶ ■ 1 Legal                       | 0             | 0                                       | 0       | 0     | 0                     | 0     | 0                       |  |
| Top Active Users   |                                                      |                           | ▶ ■ 2 Commercial                  | 0             | 0                                       | 0       | 0     | 0                     | 0     | 0                       |  |
| Data Room Activity |                                                      |                           | → 3 Financial                     | 0             | 1                                       | 2       | 0     | 0                     | 0     | 0                       |  |
| Audit log          |                                                      |                           | 3 Fillalicial                     | 0             | ı                                       | 2       | 0     | 0                     | 0     | 0                       |  |
|                    |                                                      |                           | ▼ 3.1 Accounting                  | 0             | 1                                       | 2       | 0     | 0                     | 0     | 0                       |  |
|                    |                                                      |                           | → 3.1.1 Accounting additional     | 0             | 1                                       | 2       | 0     | 0                     | 0     | 0                       |  |
|                    |                                                      |                           | ▼ 3.1.1.1 Corporate Records       | 0             | 1                                       | 2       | 0     | 0                     | 0     | 0                       |  |
|                    |                                                      |                           | 3.1.1.1 Certificate of A          | 0             | 0                                       | 0       | 0     | 0                     | 0     | 0                       |  |
|                    |                                                      |                           | 3.1.1.1.2 Certificate of Li       | 0             | 0                                       | 0       | 0     | 0                     | 0     | 0                       |  |
|                    |                                                      |                           | 3.1.1.1.3 Limited Liability       | 0             | 0                                       | 0       | 0     | 0                     | 0     | 0                       |  |
|                    |                                                      | _                         | 3.1.1.1.4 LLC Annual Rep          | 0             | 0                                       | 0       | 0     | 0                     | 0     | 0                       |  |
|                    | Track data room activity down to the document level. | 3.1.1.1.5 LLC Application | 0                                 | 0             | 0                                       | 0       | 0     | 0                     | 0     |                         |  |
|                    |                                                      |                           | ₹ 3.1.1.1.6 LLC Membershi         | 0             | 1                                       | 2       | 0     | 0                     | 0     | 0                       |  |
|                    |                                                      | ▼ Tue October 25, 2022    | 0                                 | 1             | 2                                       | 0       | 0     | 0                     | 0     |                         |  |
|                    |                                                      |                           |                                   |               | Hannah Delgado Customer Success Manager |         |       | Administrator         |       |                         |  |
|                    |                                                      |                           |                                   |               | Hannah Delgado Customer Success Manager |         |       | Administrator         |       |                         |  |
|                    |                                                      |                           | ▶ ■ 3.1.1.2 Financial Information | 0             | 0                                       | 0       | 0     | 0                     | 0     | 0                       |  |
|                    |                                                      |                           | 2112 Labor Employment             | 0             | 0                                       | 0       | 0     | 0                     | 0     | 0                       |  |

### Audit Log Reports

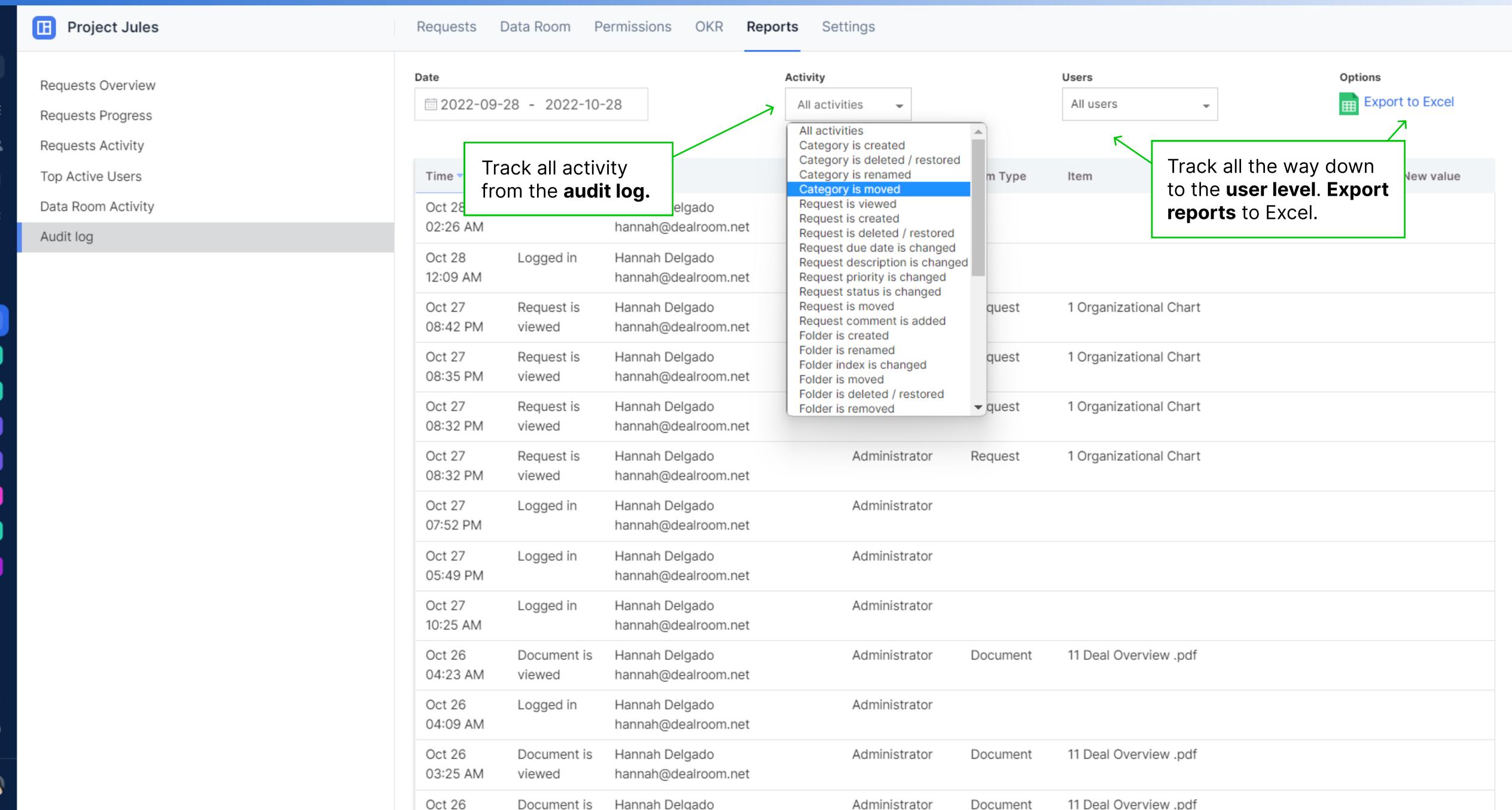

### Room Settings

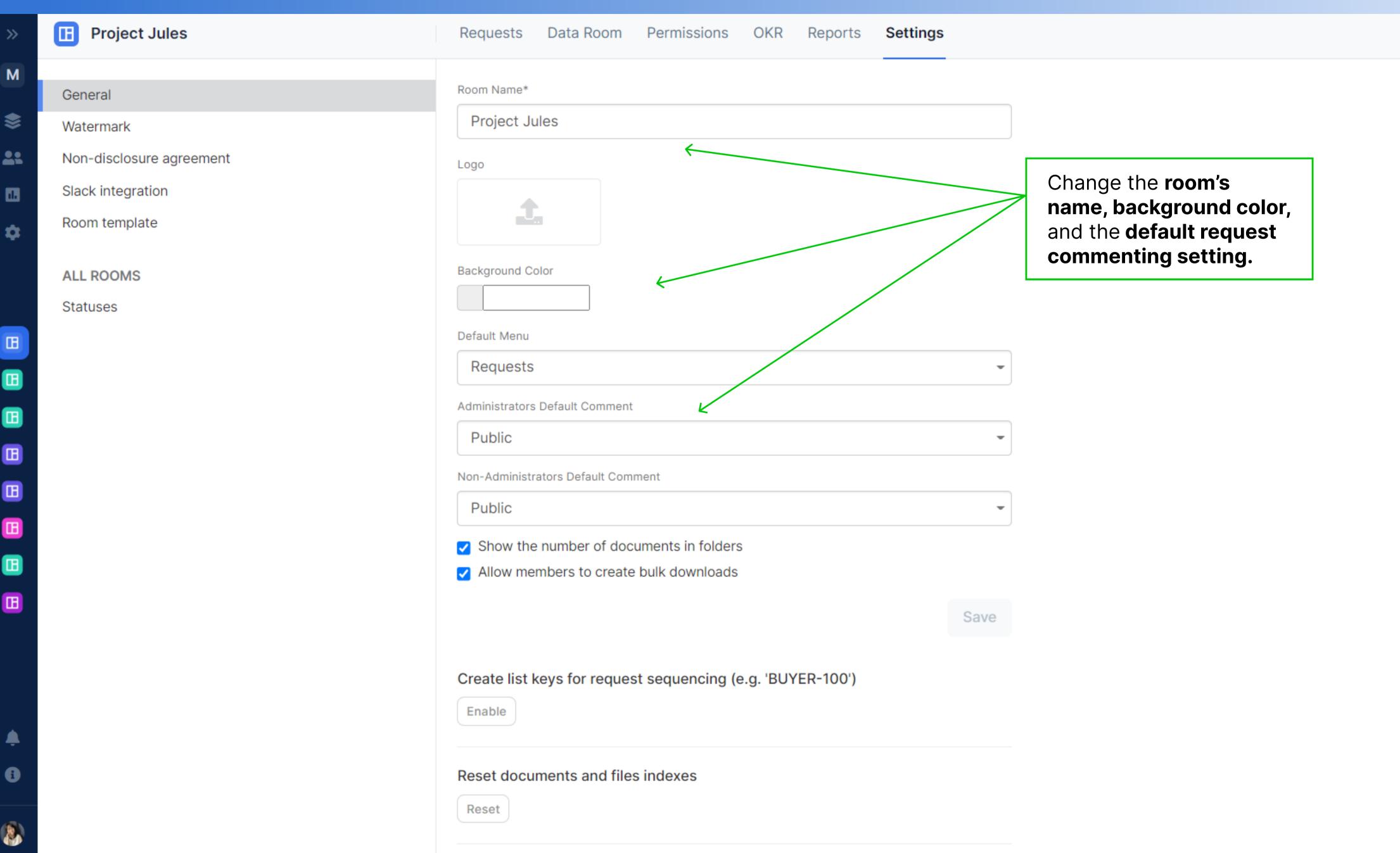

### Room Settings Continued

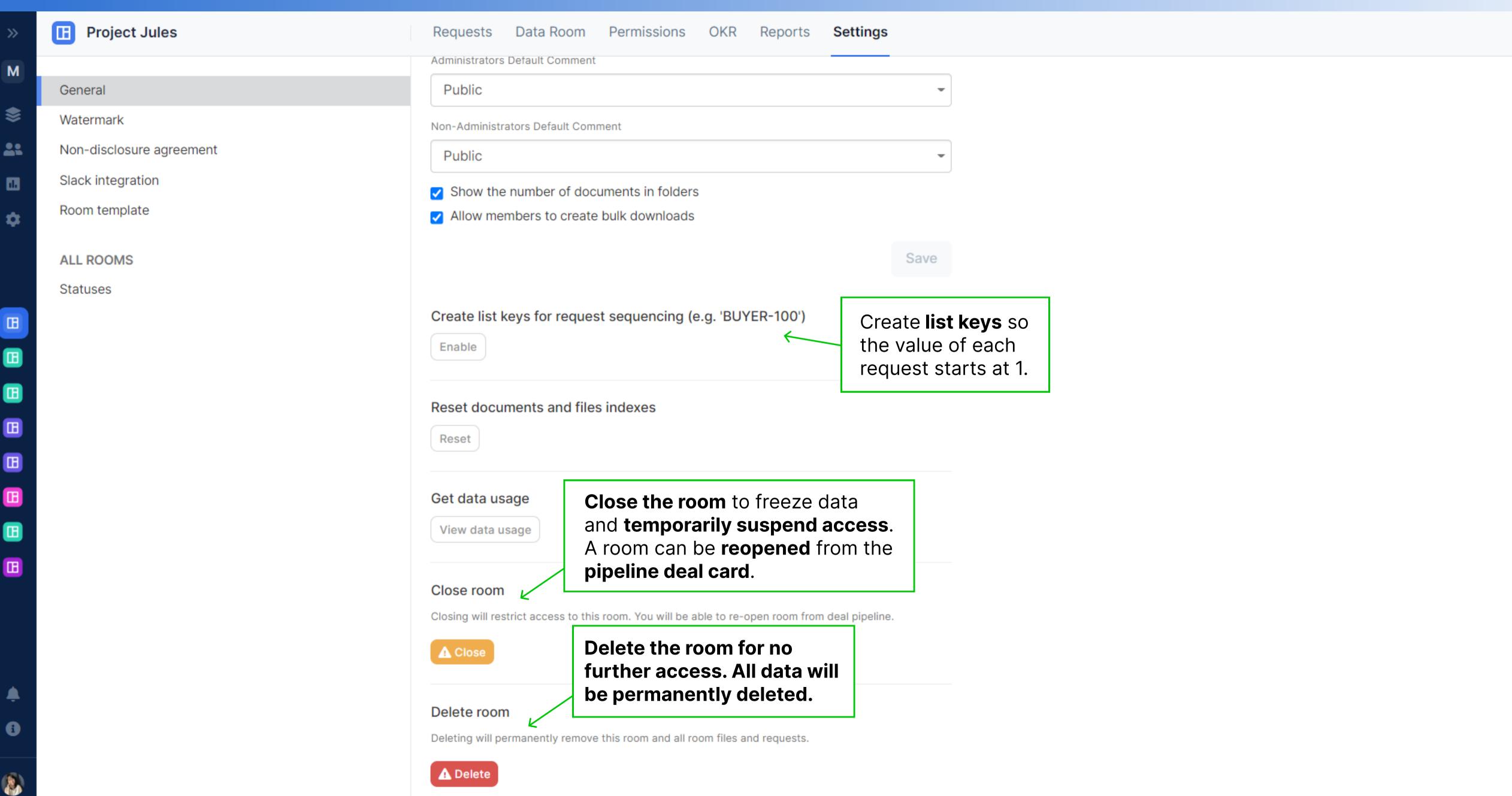

#### Notifications

Hannah Delgado

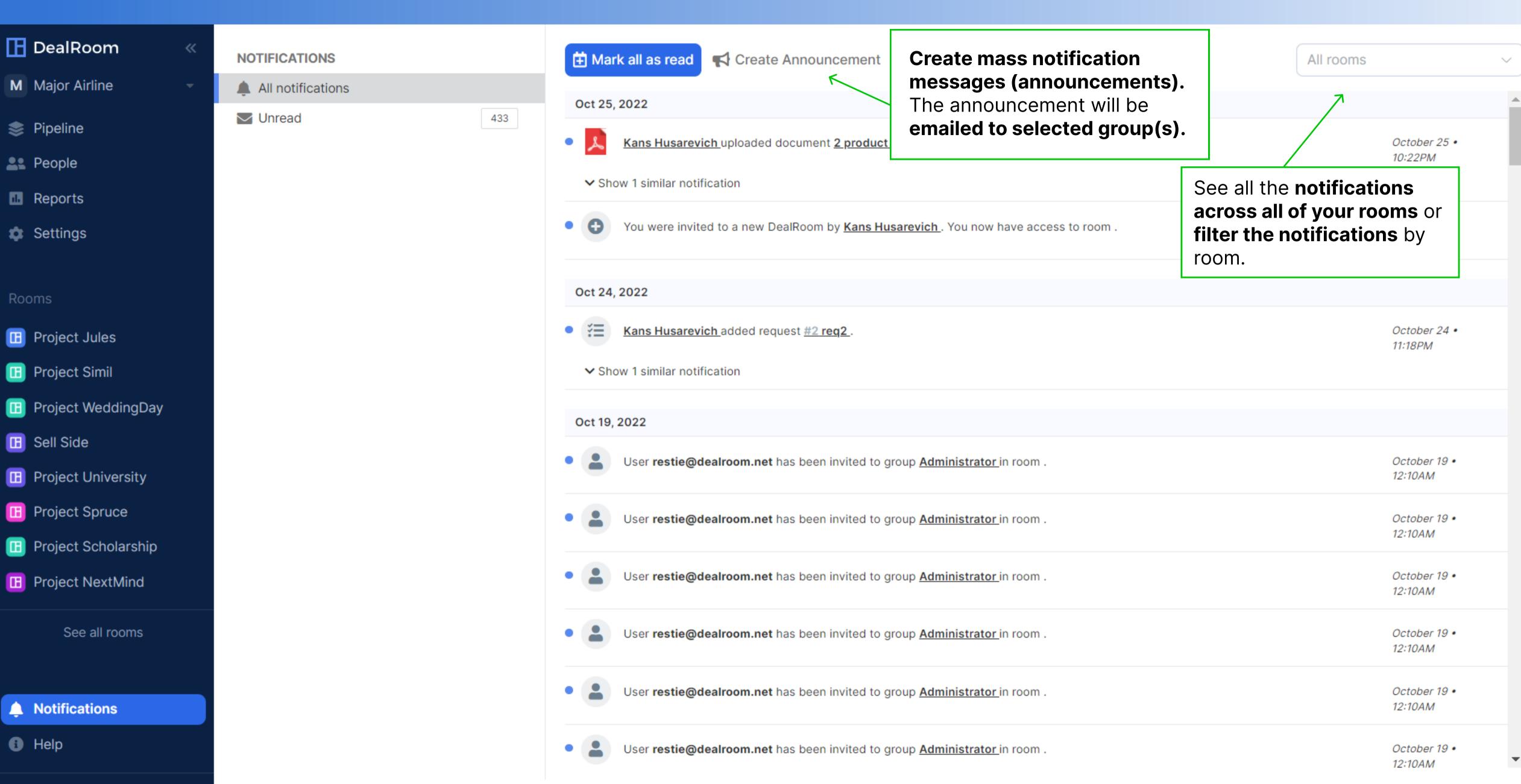

#### Help

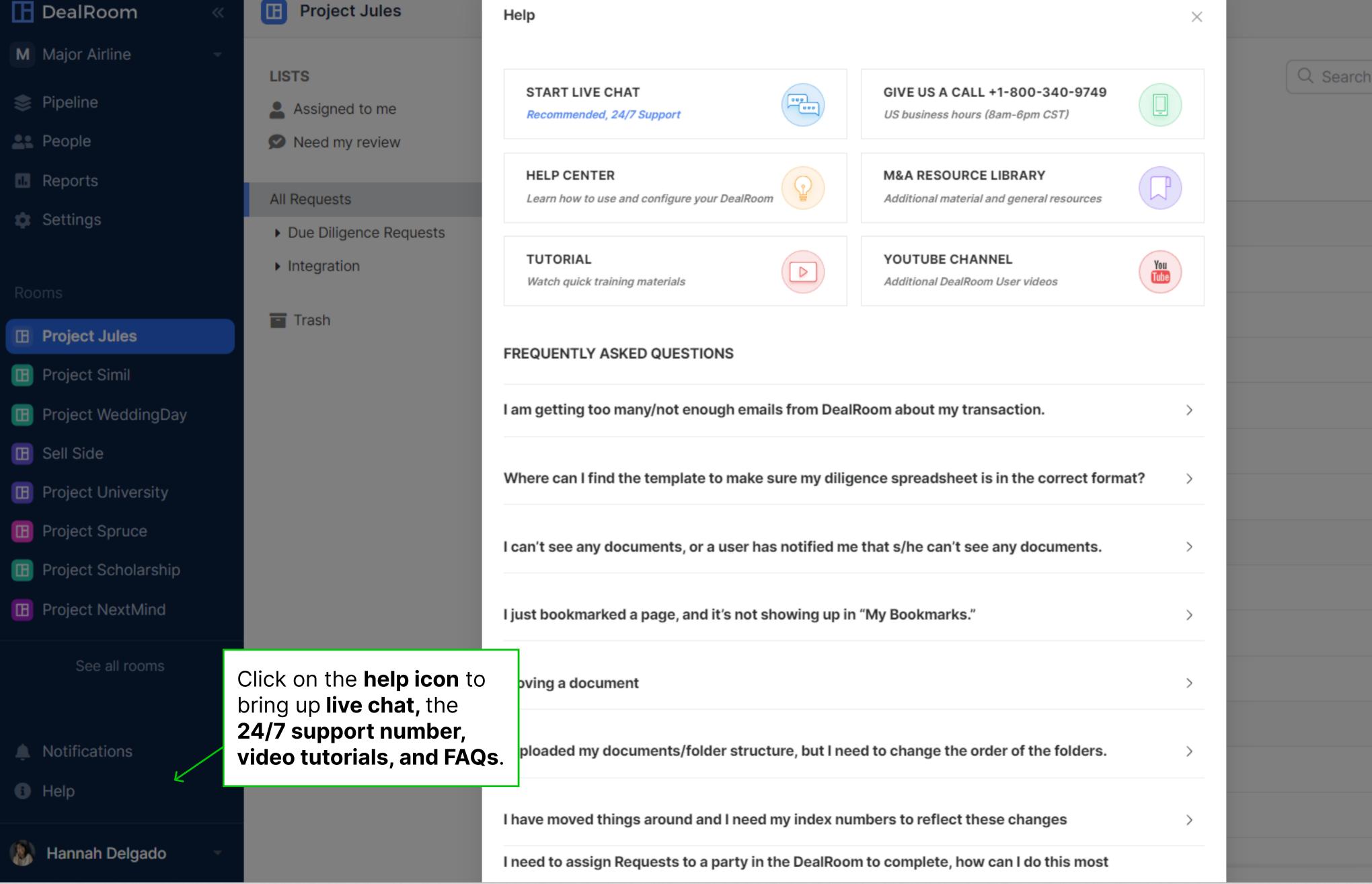

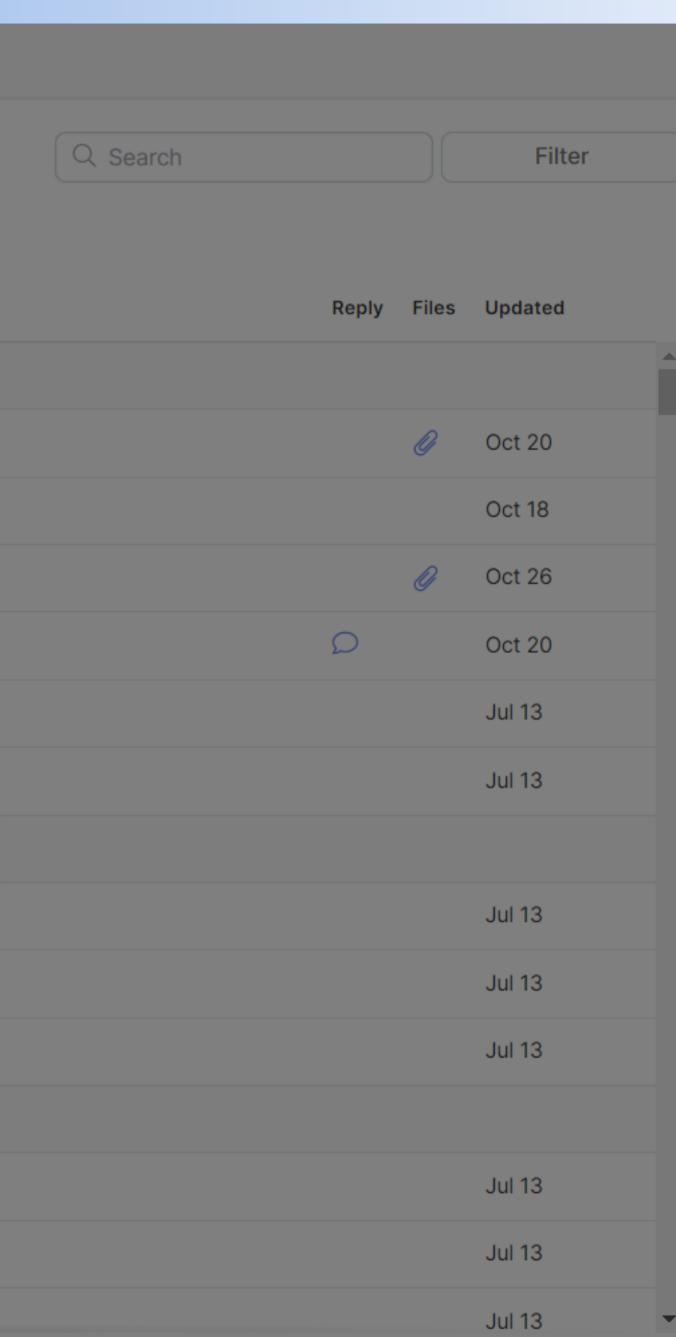